**Siemens PLM** Software

Greater China Technical Tips & News Hot Line:800-810-1970

2016-8-5

#### **Siemens PLM Software** 技術技巧及新聞

歡迎流覽《Siemens PLM Software 技術技巧及新聞》,希望它能成為 Siemens PLM Software 技術支援團隊將 Siemens PLM Software 最新產品更新、技術技巧及新聞傳遞給用戶的一種途徑

#### **Date: 2016/08/05**

#### **NX Product news**

## *1. NX11.0.0 版本已經發佈,並提供完整下載。*

我們很高興的宣佈,NX11.0.0 版本已經正式發佈。 您可以通過 Siemens PLM 下載伺服器下載到安裝程式, NX 11.0.0 支援的作業系統包 括: Windows 64-Bit, Linux 64-Bit 和 Mac OS 64-Bit.

按照下面步驟下載 NX11.0.0:

- $\mathbf{r}$ 在你的流覽器中輸入下面位址: <https://download.industrysoftware.automation.siemens.com/> 需要有效的 Webkey 登錄。
- 在下載頁面左側,選擇 "NX"產品。 t.
- 展開 "Full products"  $\mathbf{r}$
- 展開相應的作業系統; Linux (64-bit), MacOS 或者 Windows (64-bit) ,你就可以 看到產品和文檔下載的連結了。

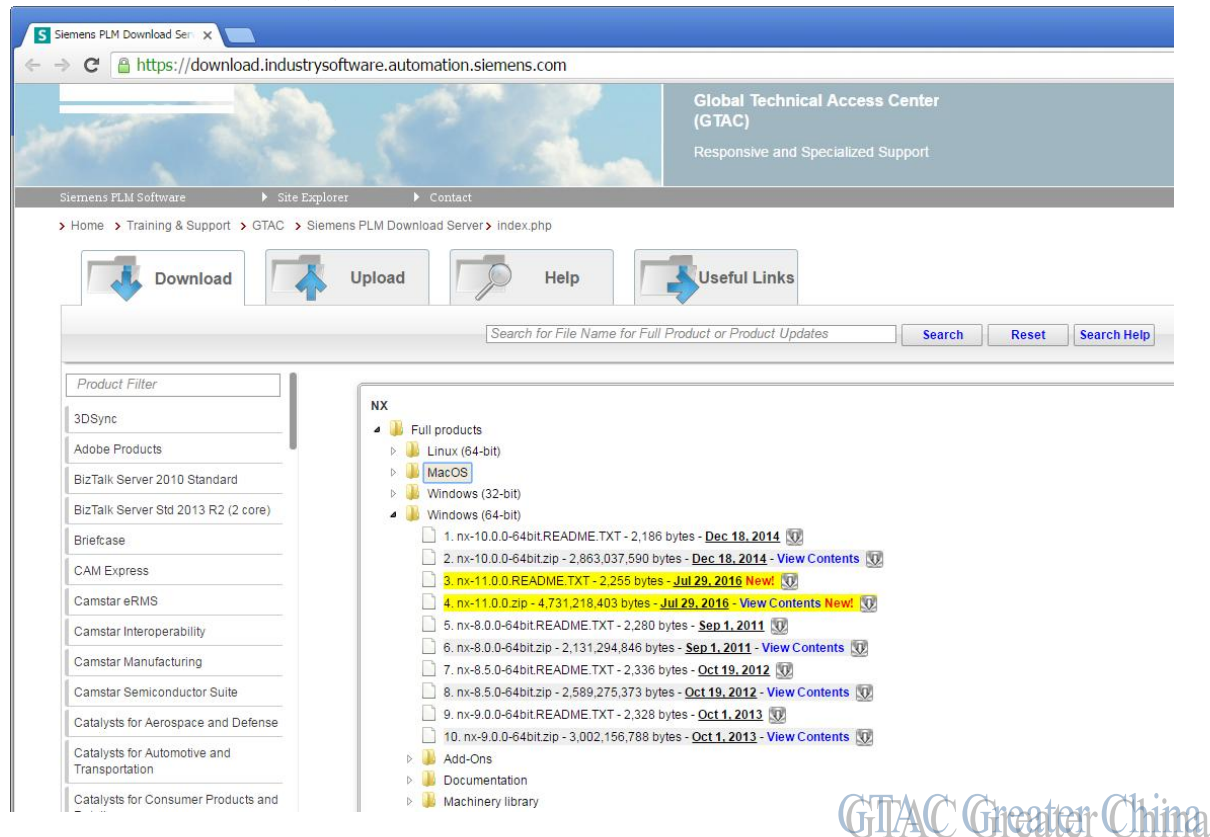

**Siemens PLM Software** 

Greater China Technical Tips & News Hot Line:800-810-1970

2016-8-5

#### **Tecnomatix product news**

### *Tecnomatix V13.0.1 發佈*

我們很高興地告訴您,"Tecnomatix V13.0.1 Full Release" 已經可以在下面的網站上下載 了。*[https://download.industrysoftware.automation.siemens.com.](https://download.industrysoftware.automation.siemens.com)*

詳情請看 Tecnomatix\_13.0.1\_ReleaseNotes.pdf

請使用下面的步驟下載

請注意: 您需要使用 webkey 帳號登錄下載.

(URL: [https://plmapps.industrysoftware.automation.siemens.com/webkey/\)](https://plmapps.industrysoftware.automation.siemens.com/webkey/))

把下面的位址輸入到您的位址欄中: <https://download.industrysoftware.automation.siemens.com/>

- WebKey Username: [您的 Webkey 帳號]
- WebKey Password: [您的 webkey 密碼]

在'Full Product Release'中, 選擇'All Siemens PLM Products'連結.

- · 選擇'Tecnomatix Products'
- 展開'Full products'
- 展開'Windows (64-bit Intel)'
- 展開'Tecnomatix'

下載下麵的文件:

- Tecnomatix 13.0.1 New Features Presentation.zip
- Tecnomatix\_13.0.1\_Installation.pdf
- $\mathbf{r}^{\left(1\right)}$ Tecnomatix\_13.0.1\_Release\_Notes.pdf
- Tecnomatix 13.0.1 Setups.zip

展開'CAD Translators'下載下面的文件:

Tecnomatix\_13.0.1\_CAD\_Translators\_5.0.1.zip

安裝:

解壓文件 Tecnomatix\_13.0.1\_Setups.zip (建議解壓到下面的目錄\$Tecnomatix/downloads ).

執行 CD13.0.1\_Tecnomatix\Setup\64bit 目錄中的 setup.exe.

缺省的安裝目錄是 C:\Program Files\Tecnomatix.

如果你在安裝過程中有問題請和您當地的 GTAC 聯繫.

# **SIEMENS**

**Siemens PLM** Software

Greater China Technical Tips & News Hot Line:800-810-1970

2016-8-5

#### **Teamcenter Tips**

## *2. 如何阻止特定用戶下載命名的引用?*

當前在 Teamcenter10 中, 沒有開相即用的方法來阻止特定用戶下載資料集的命名的引 用。

可以阻止組/角色使用該功能。

在命令抑制應用中,選擇組/角色,然後在我的 Teamcenter 應用中,選擇查看à 命名的 引用,隱藏該功能。

那麼資料集à命名的引用對於特定的組/角色就不可用了。

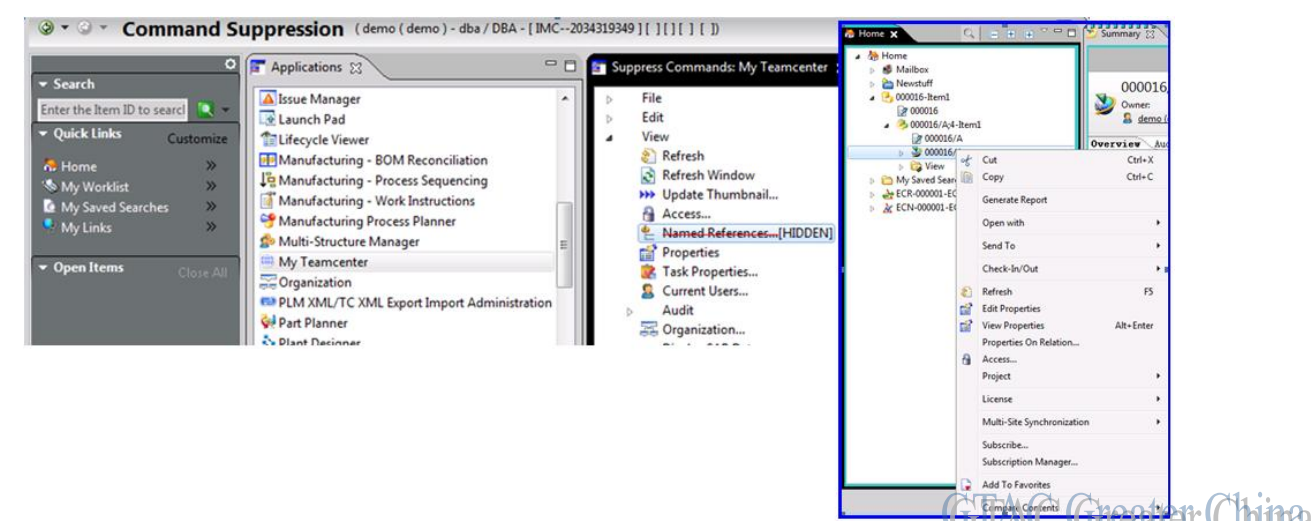

**UTITAW** 

UI

Greater China ME&S Service Team PRC Helpdesk (Mandarin): 800-810-1970 Taiwan Helpdesk (Mandarin): 00801-86-1970 HK Helpdesk (Cantonese): 852-2230-3322 Global Technical Access Center: <http://www.siemens.com/gtac> Siemens PLM Software Web Site: <http://www.plm.automation.siemens.com> Siemens PLM Software (China) Web Site: [http://www.plm.automation.siemens.com/zh\\_cn/](http://www.plm.automation.siemens.com/zh_cn/)

此e-mail newsletter 僅提供給享有產品支援與維護的Siemens PLM 軟體使用者。當您發現問題或 希望棄訂, 請發送郵件至 helpdesk cn.plm@siemens.com聯繫, 如棄訂,請在標題列中注明"棄 訂"